## **Рекомендации по формированию отчетов в АРМ Книгообеспеченность (КО).**

В АРМ Книгообеспеченность предусмотрена возможность создания следующих типовых отчетов:

- по книге;
- по специальности (профилю);
- по циклу дисциплин;
- по дисциплине;
- по факультету;
- по кафедре;
- по группе;
- формы для лицензирования. Также существует возможность создания дополнительных отчетов.

Для просмотра отчетов по книгообеспеченности необходимо выполнить следующие действия:

- 1) Входим на сайт **библиотеки СТИ НИЯУ МИФИ** по адресу: <http://www.library.ssti.ru/>
- 2) На главной странице сайта выбираем раздел **«Преподавателю» -** «Книгообеспеченность»<br>**леканость : Enfineresa Casacagio regio** Divisiones (2010 Microtypia HMP) MMPM - Windows Internet Explo

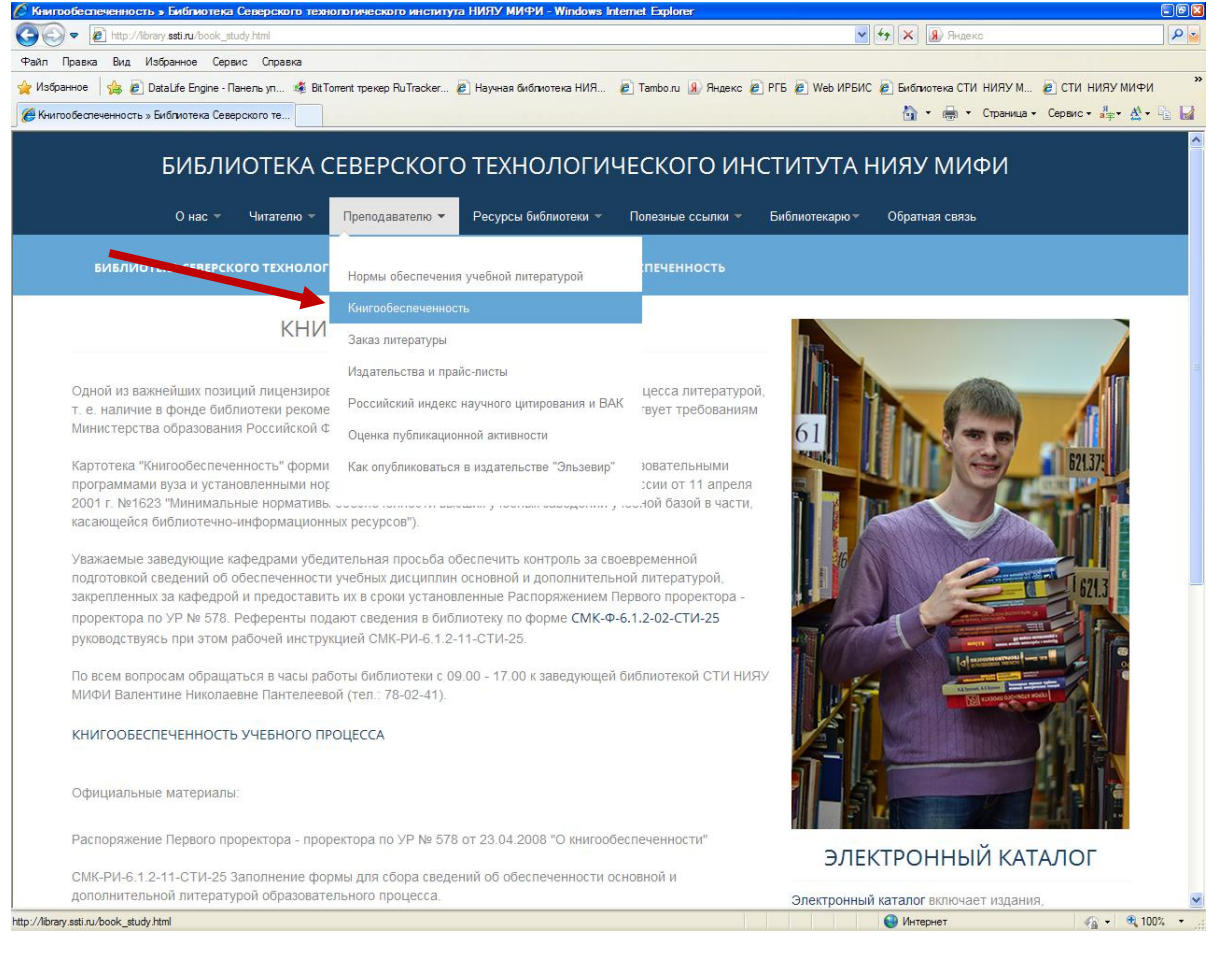

## 3) В тексте раздела выбираем **«Книгообеспеченность учебного процесса»**

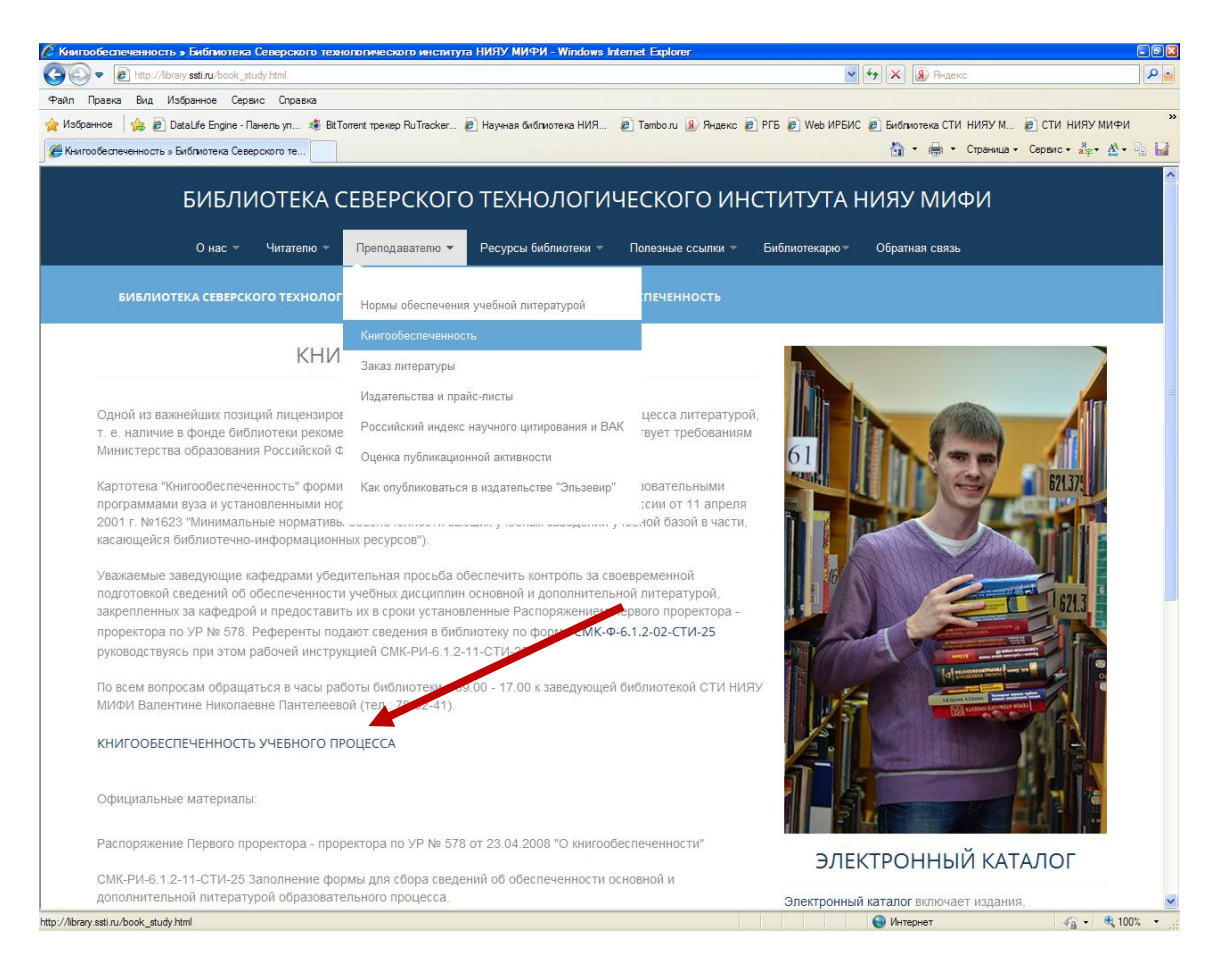

4) Выбираем опцию **«Войти без пароля»**

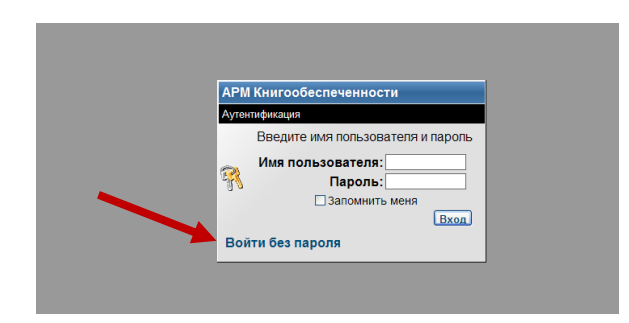

5) Выбираем базу данных **«Северский технологический институт НИЯУ МИФИ»**

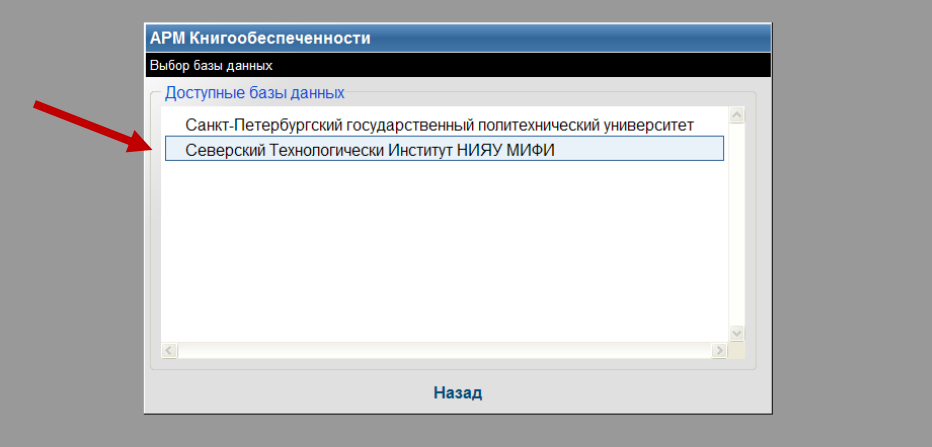

6) Выбираем требуемый тип отчета (в конкретном примере тип отчета **«По дисциплине»**)

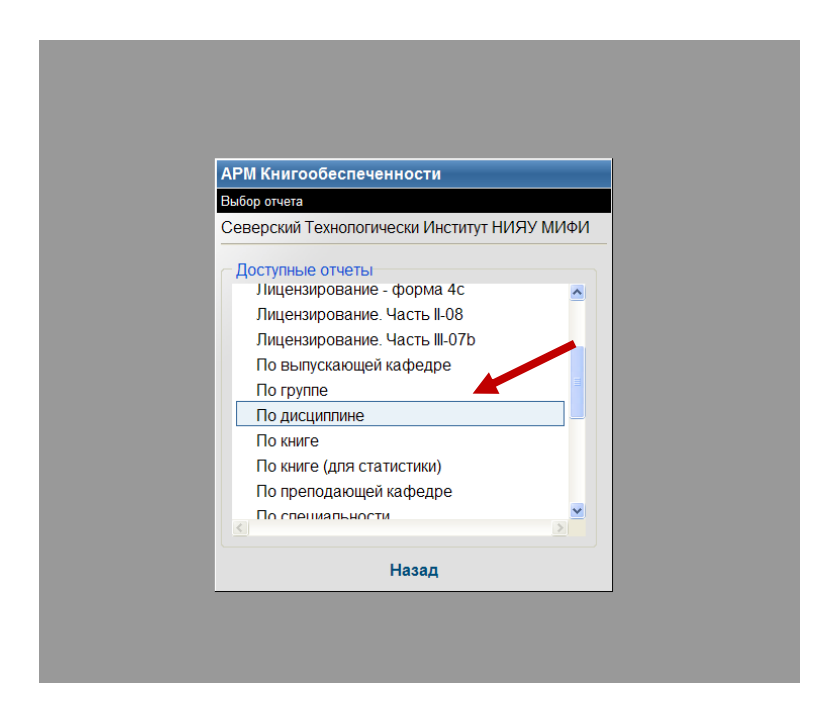

7) Отмечаем выбранный параметр «галочкой» (в конкретном примере выбрана дисциплина **«Аналитическая химия»**)

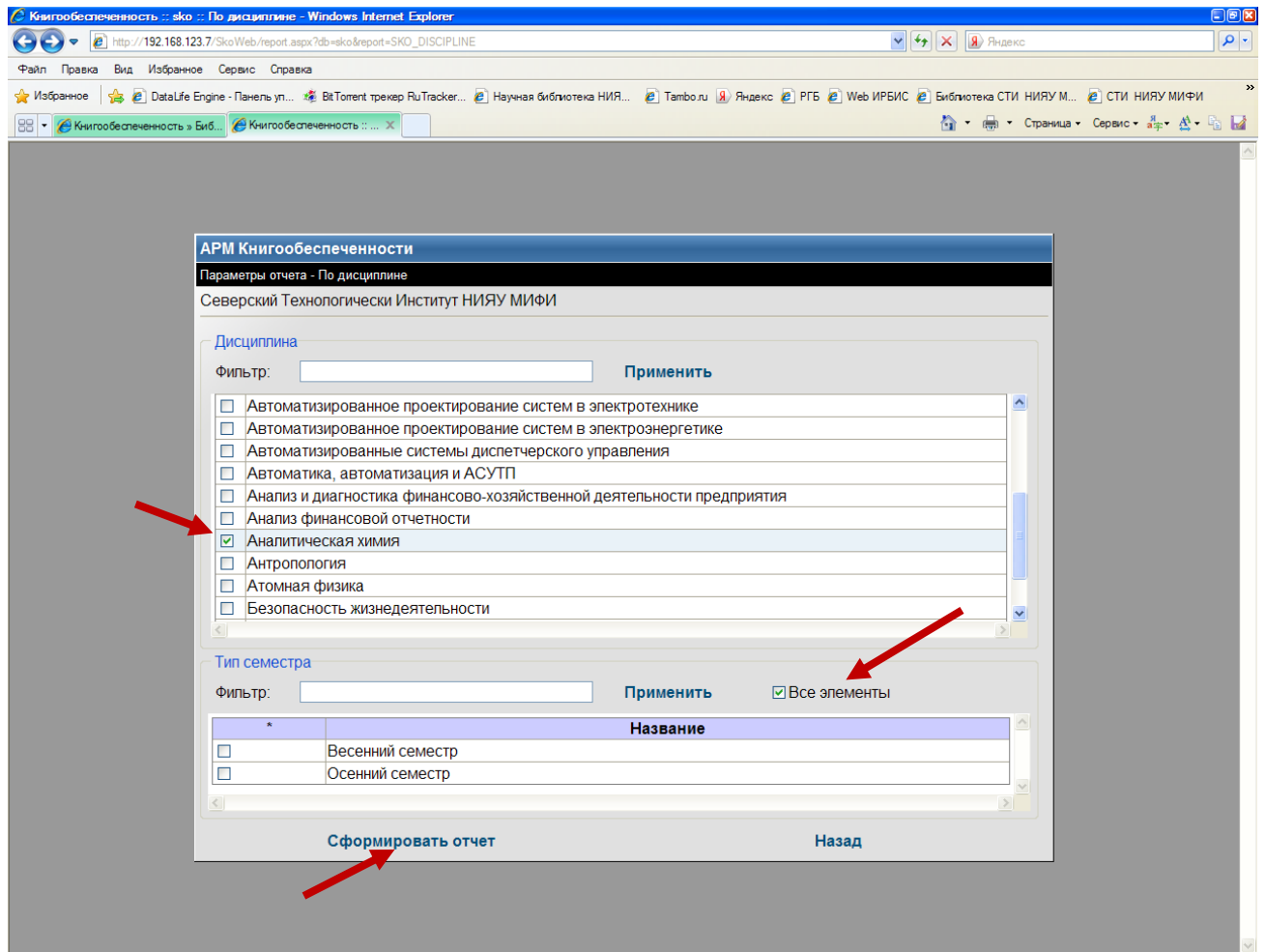

Примечание. Можно задать название дисциплины в строке **«Фильтр»**.

В нижней части рабочего пространства отмечаем «галочкой» элемент **«Все элементы»** и выбираем клавишу **«Сформировать отчет»**.

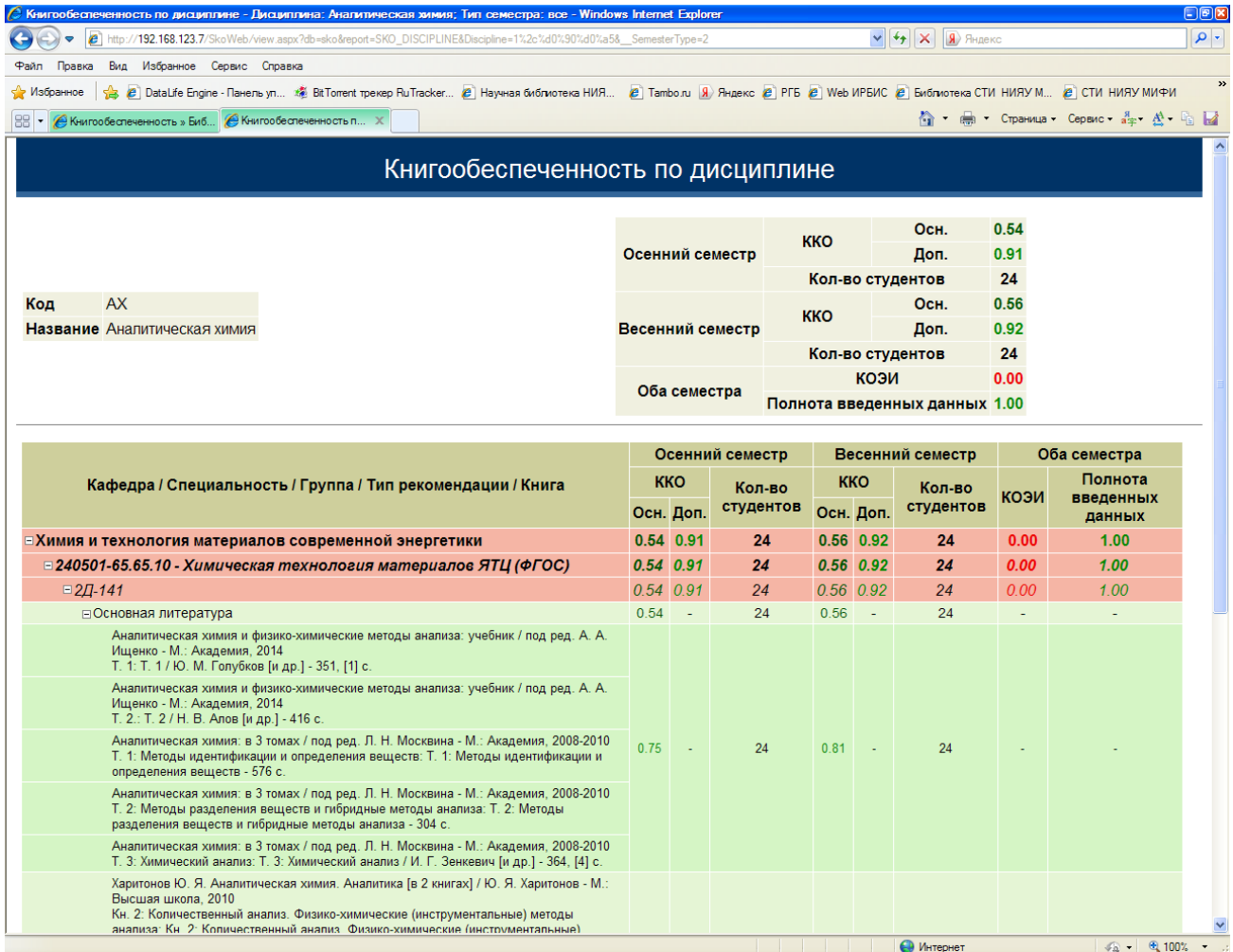

8) Отчет по дисциплине сформирован

Аналогично формируются отчеты по другим параметрам.